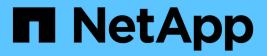

## What SnapDrive wizards are

Snapdrive for Unix

NetApp February 12, 2024

This PDF was generated from https://docs.netapp.com/us-en/snapdriveunix/aix/concept\_operations\_performed\_using\_wizards.html on February 12, 2024. Always check docs.netapp.com for the latest.

# **Table of Contents**

| What SnapDrive wizards are              | 1 |
|-----------------------------------------|---|
| Operations performed using wizards      | 1 |
| Managing storage using a wizard         | 1 |
| Managing Snapshot copies using a wizard | 2 |
| Deleting storage using a wizard         | 2 |

# What SnapDrive wizards are

SnapDrive has different wizards that help you to perform a particular SnapDrive operation in an interactive manner.

# **Operations performed using wizards**

You can use different wizards to create storage entities and manipulate SnapDrive for UNIX in an efficient manner.

The following SnapDrive for UNIX commands have an equivalent wizard to perform operations:

- Astorage create
- storage delete
- snap restore
- snap connect
- snap disconnect

### Managing storage using a wizard

You can use the SnapDrive for UNIX wizard to create storage in an interactive and efficient manner. The wizard leads you through a set of questions to help you to create storage.

You can launch the wizard by using the snapdrive storage wizard create command.

The following storage management operations can be performed:

- Creating a LUN
- · Creating a disk group and automatically setting up the LUN
- Creating a disk group and specifying the LUN.
- · Creating a host volume and automatically setting up the LUN
- · Creating a host volume and specifying the LUN
- · Creating a file system on a LUN and automatically setting up the LUN
- Creating a file system on a LUN and specifying the LUN.
- Creating a file system on a LUN and setting up the LUN automatically with Logical Volume Manager (LVM) and disk group specified
- · Creating a file system on a LUN and specifying the LUN with LVM and disk group specified
- · Creating a file system on a LUN and setting up the LUN automatically with LVM and host volume specified
- · Creating a file system on a LUN and specifying the LUN with LVM and host volume specified

## Managing Snapshot copies using a wizard

You can use a wizard to manage Snapshot copies. This wizard runs you through a set of questions and helps you to perform the snap connect, snap restore, and snap disconnect operations.

You can run the wizard by using the snapdrive snap wizard command.

The following table lists the different operations and corresponding commands to run the wizard. After launching the wizard, follow the steps in the application window.

| Operation                                                             | Command                          |
|-----------------------------------------------------------------------|----------------------------------|
| Snapshot restore                                                      | snapdrive snap wizard restore    |
| Snapshot connect                                                      | snapdrive snap wizard connect    |
| Snapshot connect operation for file system with storage system volume |                                  |
| Snapshot connect for disk group                                       |                                  |
| Snapshot disconnect for LUN                                           | snapdrive snap wizard disconnect |
| Snapshot disconnect for a disk group                                  |                                  |
| Snapshot disconnect for host volume                                   |                                  |
| Snapshot disconnect for file system                                   |                                  |

**Limitations:** In SnapDrive for UNIX 4.1 and later, the snapdrive snap wizard command has the following limitations:

- Volume-based SnapRestore is not supported with the snap wizard restore command.
- FlexClone® volume is not supported with the snap wizard connect command.
- Operations on unresponsive file specifications are not supported with snap wizard commands.

### Deleting storage using a wizard

You can use the storage delete wizard to perform certain delete operations.

You can start the wizard by using the snapdrive storage wizard delete command.

You can delete the following entities:

- A LUN
- A disk group

- A logical volume
- A file system

#### **Copyright information**

Copyright © 2024 NetApp, Inc. All Rights Reserved. Printed in the U.S. No part of this document covered by copyright may be reproduced in any form or by any means—graphic, electronic, or mechanical, including photocopying, recording, taping, or storage in an electronic retrieval system—without prior written permission of the copyright owner.

Software derived from copyrighted NetApp material is subject to the following license and disclaimer:

THIS SOFTWARE IS PROVIDED BY NETAPP "AS IS" AND WITHOUT ANY EXPRESS OR IMPLIED WARRANTIES, INCLUDING, BUT NOT LIMITED TO, THE IMPLIED WARRANTIES OF MERCHANTABILITY AND FITNESS FOR A PARTICULAR PURPOSE, WHICH ARE HEREBY DISCLAIMED. IN NO EVENT SHALL NETAPP BE LIABLE FOR ANY DIRECT, INDIRECT, INCIDENTAL, SPECIAL, EXEMPLARY, OR CONSEQUENTIAL DAMAGES (INCLUDING, BUT NOT LIMITED TO, PROCUREMENT OF SUBSTITUTE GOODS OR SERVICES; LOSS OF USE, DATA, OR PROFITS; OR BUSINESS INTERRUPTION) HOWEVER CAUSED AND ON ANY THEORY OF LIABILITY, WHETHER IN CONTRACT, STRICT LIABILITY, OR TORT (INCLUDING NEGLIGENCE OR OTHERWISE) ARISING IN ANY WAY OUT OF THE USE OF THIS SOFTWARE, EVEN IF ADVISED OF THE POSSIBILITY OF SUCH DAMAGE.

NetApp reserves the right to change any products described herein at any time, and without notice. NetApp assumes no responsibility or liability arising from the use of products described herein, except as expressly agreed to in writing by NetApp. The use or purchase of this product does not convey a license under any patent rights, trademark rights, or any other intellectual property rights of NetApp.

The product described in this manual may be protected by one or more U.S. patents, foreign patents, or pending applications.

LIMITED RIGHTS LEGEND: Use, duplication, or disclosure by the government is subject to restrictions as set forth in subparagraph (b)(3) of the Rights in Technical Data -Noncommercial Items at DFARS 252.227-7013 (FEB 2014) and FAR 52.227-19 (DEC 2007).

Data contained herein pertains to a commercial product and/or commercial service (as defined in FAR 2.101) and is proprietary to NetApp, Inc. All NetApp technical data and computer software provided under this Agreement is commercial in nature and developed solely at private expense. The U.S. Government has a non-exclusive, non-transferrable, nonsublicensable, worldwide, limited irrevocable license to use the Data only in connection with and in support of the U.S. Government contract under which the Data was delivered. Except as provided herein, the Data may not be used, disclosed, reproduced, modified, performed, or displayed without the prior written approval of NetApp, Inc. United States Government license rights for the Department of Defense are limited to those rights identified in DFARS clause 252.227-7015(b) (FEB 2014).

#### **Trademark information**

NETAPP, the NETAPP logo, and the marks listed at http://www.netapp.com/TM are trademarks of NetApp, Inc. Other company and product names may be trademarks of their respective owners.